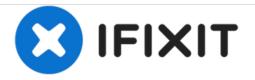

## How to Repair a Frozen Garmin Fenix 2

Fix your Garmin Fenix 2 Watch in case the display is frozon or you seem to have corrupted the software (or Firmware) on the device.

Written By: jonathanvarunbenjamin

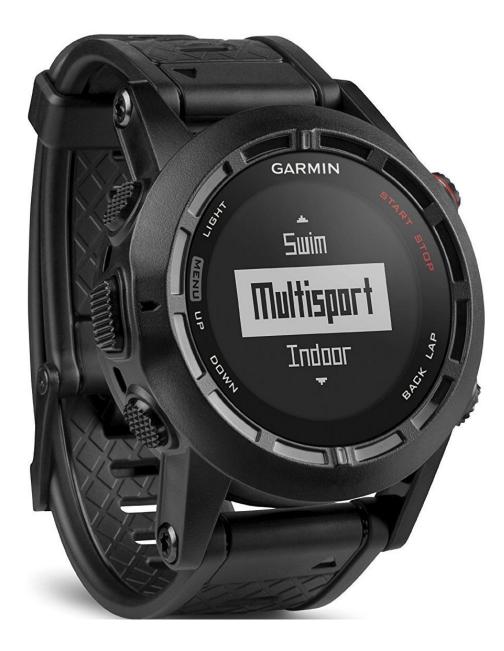

This document was generated on 2020-11-23 11:55:13 PM (MST).

## INTRODUCTION

You need a PC (Windows) and the USB Cable of your watch to go ahead with this RESET procedure.

Please follow this link for a PDF & the required software from Garmin to reset the watch.

Please click on this link - bit.ly/Fenix2jon

It will lead you to a folder in my Google Drive.

Please read the PDF file you'll find in the Folder > It explains the process of resetting the FENIX-2.

Also, please DOWNLOAD the ZIP file in the Folder. You'll need it.

Please let me know how it went!!

All the best.

best regards,

Jonathan Benjamin.

Click here - bit.ly/Fenix2jon

Hope this helps.

My email address is jonathanvarunbenjamin@gmail.com

## **TOOLS:**

bit.ly/Fenix2jon (1)

This document was generated on 2020-11-23 11:55:13 PM (MST).

## Step 1 — Link to PDF & Software

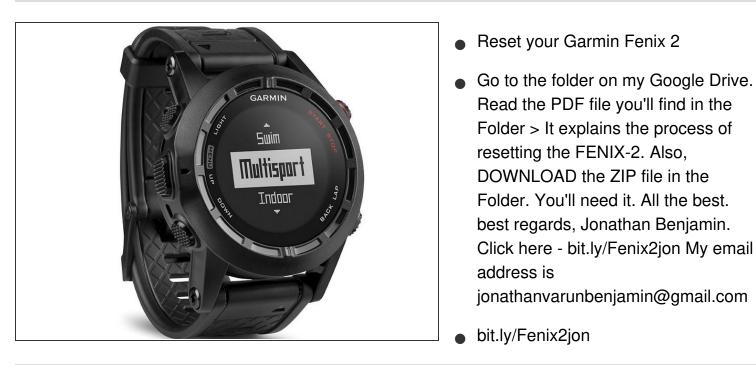

You should be able to Reset the software on your Fenix 2 at the end of this guide.

This document was generated on 2020-11-23 11:55:13 PM (MST).